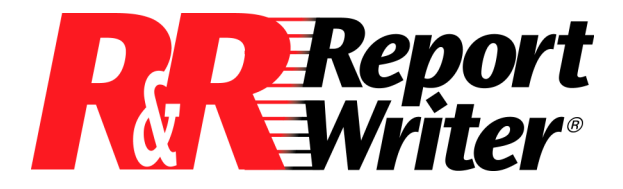

# **R&R Report Writer, Version 10**

*For Windows 95, 98, XP, NT and 2000*  © 2002 Liveware Publishing Inc. All rights reserved.

# **README.RTF Release Notes October 07, 2002**

# **Welcome to the Latest Member of the Liveware Family**

In late 1999, Liveware Publishing acquired from Wall Data the exclusive license to develop and market R&R Report Writer. After a successful release of Version 8.1 in mid 2000, and Version 9 in 2001we now offer R&R Version 10.

# **Objectives**

Version 10 continues with our commitment to release product updates on an on-going basis that will incorporate features that will make our user community even more productive.

In Version 10 we have combined the Xbase and SQL into a single product version and we have added a variety of new features that are designed to reduce the reporting writing learning curve by seamlessly storing report and data information behind the scenes as reports are created so that you use and even report on that information.

This document provides an overview of what is new or changed in Version 10 and also lists any late breaking information that was not included in the on line Help files.

# **R&R Report Writer, Version 10 Release Notes (October 07, 2002) Page 2 of 18**

# **New Features Summary**

# **The following new features have been added in Version 10.**

- Consolidated Installation and Utility Programs
- Redesigned and Enhanced Data Dictionary Editor
- Integration of Data Dictionary with Report Designer
- Field List Enhancements/Sorted field listings
- Field Copy Button
- Drag/Drop from Field Lists
- Right click Total Creation
- Variable Graphics
- Query/Filter Dialog Enhancements
- Relations and Line Properties Dialog Enhancements
- Additional line and shading choices
- MAPI Options saved with report
- ParameteRR driven Xbase scope
- ParameteRR timeout
- Extended Date Support
- Export to Excel
- System User Defined Functions
- Report Preview Refresh
- Append to Existing tables using Rapid Runner

# **R&R Report Writer, Version 10 Release Notes (October 07, 2002) Page 3 of 18**

# **Consolidated Installation and Utility Programs**

Version 10 includes both the Xbase (RRW.EXE) and SQL Report Designer (RSW.EXE) along with the rights to distribute runtime components for either or both. The executable files for each version do continue to remain separate.

The default installation directory for Version 10 is \program files\RRVER10 The default program group for Version 10 is R&R Version 10

The utility programs Report Librarian, Runtime Shortcut Maker, Report Converter, Rapid Runner and Data Dictionary combine elements from both editions into single executables. Librarian now lists all Xbase and SQL reports and will launch them using that applicable report designer.

You can easily import V9 Librarian entries into V10 Librarian using its the build-in upload utility. And you can now create Rapid Runner report sets that contain both Xbase and SQL runtime reports. And the consolidated Data Dictionary catalogs table/fields from both Xbase and SQL data sources.

# **Redesigned and Enhanced Data Dictionary Editor**

An entirely new data dictionary editor has been included with R&R V10 that catalogs table, fields and indexes (V9 and prior only had fields), and provides for extended notations, specifications and other information about those reporting elements. Existing pre-Version 10 dictionary entries may be incorporated using a utility function. Data Dictionary works with Report Librarian user accounts so that each Librarian user has their own dictionary and can share those entries with other users. The new editor program is installed in the RL subdirectory and is called DATADICT.EXE. The editor is used to manage and update dictionary entries. The population of the dictionary files is not performed directly within the editor but is done automatically from within the Report Designer as described in the next section. Dictionary data is stored in a set of FoxPro data files that are installed in the \RL subdirectory.

# **Integration of Data Dictionary with Report Designer**

Version 10 automatically populates its Data Dictionary as you work inside the Report Designer. So it learns your file structures as you build and modify reports. When you select a table within Report Designer, Data Dictionary seamlessly works behind the scenes to catalog selected tables, their fields and any applicable indexes by calling a set of dictionary cataloging programs that take report information and write it to the appropriate data dictionary tables. And from any field on the layout you can right click, select Dictionary and then view and even edit the dictionary entry for that field. This feature lets you build knowledge and usage about each field

To see this feature in action, open the Version 10 report designer and create a new instant report. Then right click on a field on the layout and select dictionary. This will launch the Field Detail dictionary screen where you can Edit and then add a dictionary description that will then be available in any report using that table field.

# **R&R Report Writer, Version 10 Release Notes (October 07, 2002) Page 4 of 18**

### **Integration of Data Dictionary with Report Designer (continued)**

You can also add calculated fields to the dictionary for future use using the new Add to Dict button in the calculated field dialog and then make those fields available to other reports and users.

We have also added a Context-sensitive "Join Help" button in the Database Relation/Join dialog that allows you to see how the selected tables have been joined in other reports. In effect, R&R "learns" your databases and opens them up for more people to build reports.

In addition to the dictionary creation enhancements, we have also added additional dictionary driven formatting control. When placing a field in the layout, R&R will check if any settings have been made in the data dictionary editor for field size, alignment and style. For example, if you have a numeric field defined in the table with 12 integer and 5 decimal places, you can specify in dictionary to have Report Designer automatically present that field as comma, 6 integer places, 2 decimals. This also works great for long character fields that you prefer truncated. For table selection, you can define default table aliases in the dictionary that become the default alias any time that table is selected in a report.

Like the Report Librarian, the Version 10 data dictionary is user specific and uses the same user login table as the Librarian. If you launch the report designer directly the default login name is ADMIN just as for Librarian. If you launch the Report Designer from Report Librarian, the data dictionary owner name will be the Librarian login name.

# **Field List Enhancements/Sorted field listings**

A new setting has been added to the Field Lists section of the Options-Preferences menu. If you check the box Sort Field names, the order in which field names will display in any field listings in will be in non-case sensitive A-Z order with the table alias for the field displayed after the field name.

In addition to the global setting, you can also make on the fly adjustments within field dialogs. We have added three Sort Names radio buttons to dialogs containing field listings so you can adjust the order of field lists as you work. When a field listing is presented such as in the Insert Field dialog, the default radio button will be either A-Z or table depending on whether the Sort Field Names box was checked in Options Preferences. You can change the display order on the fly by changing the radio button selection.

# **R&R Report Writer, Version 10 Release Notes (October 07, 2002) Page 5 of 18**

### **Field List Enhancements/Sorted field listings (continued)**

#### *If the A-Z button is selected*

All field names are displayed in non-case sensitive alphabetical order.

#### *If the Table button is selected*

Fields are presented in R&R classic mode. Each table's field name is indented beneath the name of the table. Each table name is followed by an ellipsis (…). For multi-table reports, the field list for each table can be "collapsed" so that only the table name appears. Initially, all field names are displayed. To collapse the field list for a table, click on the table name; to expand the list, click the table name again.

#### *If the Type button is selected*

Field names are indented beneath their field type. The available field types are Database fields, Calculations, Totals and ParameteRRs. The order of presentation within these types will depend on whether the Options Preferences Sort Field Names box has been checked.

# **Field Copy button**

Version 10 includes a Copy button within the calculated, parameteRR and total field dialogs that allows you to use an existing field calculated expression as the basis for a new field. When you click the Copy button on the selected field, a copy of that field is created with an empty field name so you can enter a new field name and make any edit changes and then save the new field.

# **Drag/Drop from field lists**

Version 10 allows you to drag fields to the layout directly from the calculated, parameteRR and total field dialogs without needing to close the current dialog before being able to place the field on the layout. Just select the field and drag it into position on the layout.

# **Right Click Total creation**

When you right click on a field on layout, the menu list now includes a choice of Total. Selecting Total immediately opens a New Total dialog with the current field selected as the field to total. You can then make any required changes and save the total and even immediately drag it to the layout.

# **R&R Report Writer, Version 10 Release Notes (October 07, 2002) Page 6 of 18**

# **Variable Graphics**

In Version 10 you can add images to a report that change on a record level basis. The Insert Picture menu choice is now split into **Insert Picture from File** and **Insert Picture from Field**. Picture from File behaves as does the earlier Insert Picture. Selecting Insert Picture from Field displays the Insert Field dialog where you can select a database or calculated character field whose contents represent the path/filename of the picture to insert. To create a placeholder for the actual image file, a file called BLANK.BMP is now installed in the R&R program directory. When the report is run, the contents of file referenced in the table will be used in the report. So if you have a parts database, you could place a partID field on the layout and then print an image of each part on a record band in the report.

# **Query/Filter dialog enhancements**

A series of updated prompts make it easier to specify the compared to values for selecting records. You no longer need to put quotes around character entries or curly braces around dates, and in-the-range and in-the-list options will present a series of entry boxes rather than requiring you to enter a comma separated list.

# **Modifications to Relations/Join dialog**

The following changes have been made to the Database Relation Edit dialog:

- In the Xbase version, A Calc button has been added next to the linking field box to allow you to build a calculation and then select it from the Relate From linking field list.
- In the Xbase version, the key expression for the Relate Through index is now scrollable so that you can see the full index expression.
- In both Xbase and SQL, a Join Help button has been added to allow you to view a report that shows how the selected tables have been linked in other reports.

# **Line Properties enhancement**

A Calc button has been added to the logical field box to allow you to build a calculation and then select it from the Logical field list.

# **Additional line and shading choices**

Version·10·now·supports·12.5, 25,·37.5,·50,·and·75·%·gray·box·shading. We have also added several dashed line styles.

# **R&R Report Writer, Version 10 Release Notes (October 07, 2002) Page 7 of 18**

# **Saved MAPI options**

In Version 10 Report Designer, any MAPI Option selections that you make are now retained. So if you make selections, exit the File Export menu and then return to the Export menu and again check the send via MAPI box, your previous Mail Option selections such as burst level and send to field will still be present. These setting also are saved with the report so if you routinely email burst reports, you will no longer need to reselect your options each time you run the report. Note however that the Send via MAPI button remains by default un-checked when Export dialog is opened, so you do need to re-check the button to enable the Options.

Note that Send via MAPI remains as a Designer only feature in Version 10.

# **ParameteRR driven Xbase Scope**

In Version 10 Xbase you can now select a ParameteRR field to define the range of master file records that will be used in a report. This allows you to have both speed and flexibility in record selection.

# **ParameteRR Timeout**

ParameteRR fields are a great feature but they do require interactive user input. So if you have set a batch of reports to run in turn overnight, you might come in the next day to find that report 1 is still waiting on its ParameteRR value entry screen. To overcome this problem, we have added a timeout feature to the parameteRR screen. If a ParameteRR screen is open for two minutes without user interaction, we now display a brief notice box saying that the screen will close unless the OK button is selected. If OK is not selected, the report is run using the current parameteRR default values. This allows you to then use the same report for unattended production and production on demand.

# **Extended Date Support**

Version 10 extends the upper limit for date fields from 12/31/2400 to 12/31/2999.

# **Export to Excel Format**

Version 10 now exports directly to Microsoft Excel format (.XLS) when exporting to worksheet format.

# **R&R Report Writer, Version 10 Release Notes (October 07, 2002) Page 8 of 18**

### **System User Defined Functions**

In addition to the standard RR.UDF (for SQL RSW.UDF) user defined function library, Version 10 also support a second system user defined function file called SYSRR.UDF (for SQL SYSRSW.UDF). The system UDF is a read only user function library whose functions can be read and used in reports but whose definitions cannot be edited. Having this secondary UDF library allows developers to distribute a custom UDF file to their users while still allowing those users to maintain their own user-defined functions. To create a system UDF file , you first create your functions in the Report Designer which will write them to RR.UDF (RSW.UDF for SQL). Then using Windows Explorer, you simply rename RR.UDF to SYSRR.UDF or SYSRSW.UDF. When R&R is opened it will first read any user functions from system UDF file followed by those from standard UDF file. Functions from each will then appear in any R&R

function listing. n the Calculations User Function dialog, functions from both files will be listed and their expressions will appear in the Expression box but the Edit and Delete buttons will not be available for those functions that reside in system UDF file.

# **Report Preview Refresh**

On the preview toolbar we have added a new  $\bigodot$  Restart report button. When this button is selected, the report will be restarted and if there are ParameteRRs, the ParameteRR value entry screen will be presented so you can change values and re run the report so that you can change your view of the data on the fly.

# **Append to Existing tables using Rapid Runner**

A new Consolidate DBF export option has been added to Rapid Runner that lets you output to an existing DBF. Using the feature, you can combine as many data tables into a single table – for example, the sales journals for dozens of outlets for a retail store – whether the source data tables have the same structure or not. R&R can perform all the ETL functions (extraction, translation and load) without a single line of code. You can even use Rapid Runner to run reports based on the combined data file. All of this functionality can be scheduled in Rapid Runner for unattended processing. And since you can combine Xbase and SQL reports into a single Version 10 Rapid Runner set to allow you to easily combine desktop and server data from a variety of sources into a single report.

# **V10 Report Compatibility with Earlier R&R Releases**

As in Version 9, Version 10 will not allow you to save a report into an existing RP5/RP6 report library either as a Save or a Save As. If you attempt to do so, you will get an error dialog that will say: "R&R no longer supports rewriting a report into a library file." Reports saved in Version 10 can be opened with previous R&R versions; however, you will get a warning message that will say:

"Warning: Unrecognized report information encountered. Report might have been made with a newer R&R. Clicking OK will open the report, but some report features will not be available."

If you then save the report, any newer features will be removed from that report file. The exception is for ParameteRR fields. Support for parameteRR fields was added in R&R Version 9.

When a report containing ParameteRR fields is opened in a pre-Version 9 release, the ParameteRR field will be treated as a calculated field whose value is the default that was set for the ParameteRR. If saved in Version 8.x and then re-opened in Version 9 or above, the former ParameteRR field will then remain as a calculated field.

# **R&R Report Writer, Version 10 Release Notes (October 07, 2002) Page 10 of 18**

# **Bug Fixes/Behavior changes**

#### *New R?W.INI file settings in [Defaults] section*

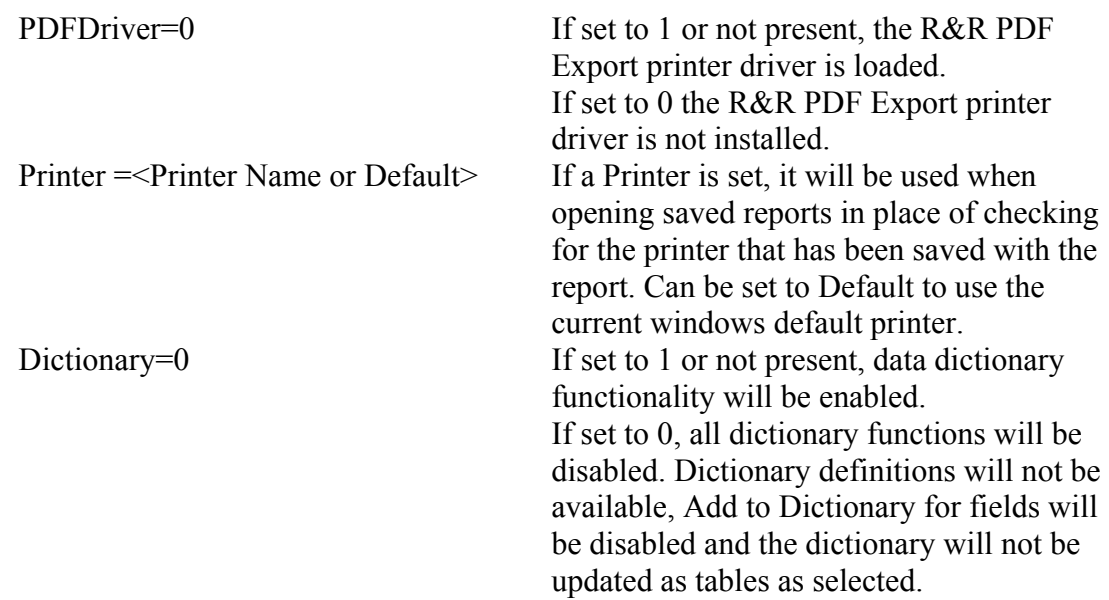

#### *Runtime fixes*

- Runtime now correctly supports up to 99 RI ALIAS values
- If a runtime printer has been defined, it will be immediately used without checking the printer saved with the report.
- Runtime now supports up to 256 parameters: Parameters $(0)$  Parameters $(255)$
- A new RI PAGESIZE runtime field is now available. Supported values are:A4, A5, B4, LEGAL, LETTER, EXECUTIVE,STATEMENT

# *Report Designer fixes*

- If report contains a memo, any parameteRR specified as prompt at runtime will be displayed even if it is not directly used in the report.
- ParameteRR date fields in any date format are now correctly accepted.
- Crash when an invalid value is entered for a date parameteRR has been fixed.
- The placement of fields on the New/Edit ParameteRR dialog has been revised.
- The ParameteRR value entry screen now sets focus to the new value box for the first parameteRR when initially opened.
- Reports having a MAPI SendTo address that contains a list of recipients is now correctly sent to each name on the list.

# **R&R Report Writer, Version 10 Release Notes (October 07, 2002) Page 11 of 18**

### *Report Designer fixes (continued)*

- Functions used in FlexLink index expressions are not restricted to just upper case.
- The toolbar icon for Export (a Ship) has been changed in appearance.

• The condition for any conditional total is now displayed on the status bar and in the Expression box in the Total field list dialog.

# **R&R Report Writer, Version 10 Release Notes (October 07, 2002) Page 12 of 18**

# **Known Issues/Other Information**

The following lists issues known to be present in this release along with information not contained in the Help/Documentation files.

# *Serial Numbers*

The Version 10 installer and User Management Programs will only accept serial numbers having a Version 10 product key. You cannot use serial numbers that were valid in earlier releases.

# *Upgrading to Version 10 from earlier releases*

If you are installing Version 10 on a machine has an existing installation of either R&R Xbase or SQL it is recommended that you back up any modified R&R files and then uninstall that copy prior to the installation of Version 10.

What to back up:

- Any user function library (RR.UDF for Xbase, RSW.UDF for SQL)
- RSWSQL.INI (If modified after original installation. SQL only)
- RRW.SRT for Xbase, RSW.SRT for SQL (if modified after original installation)
- The initialization files \windows\RRW.INI for Xbase, \windows\RSW.INI for SQL
- Report Librarian data files (all files with extension DBF, CDX and FPT in the /RL subdirectory). The Version 10 Report Librarian will allow you to upgrade Version 9 report librarian files after installation.

You can then restore/upgrade these files after installation of Version 10.

# *Data Dictionary*

Version 10 does not support the earlier data dictionary file format. Any data dictionary entry contained in R?W.INI will not be used. You can convert an existing data dictionary to Version 10 format by opening the dictionary editor, choosing the Maintenance button and then selecting the Dict Load button at the bottom of the screen.

The data dictionary files that ship with Version 10 are empty file structures. In the past, the default data dictionary contained entries for the R&R sample files.

Note that the Data Dictionary Editor (DATADICT.EXE) is used only to modify or delete dictionary entries. The only way to add entries is through the report designer.

# **R&R Report Writer, Version 10 Release Notes (October 07, 2002) Page 13 of 18**

### *Report Librarian*

- The Version 10 Report Librarian adds several new component files that were not part of the Version 9 release. You can convert an existing Version 9 Xbase or SQL Report Librarian toVersion 10 format by opening the Librarian, choosing the Maintenance button and then selecting the V9 Load button at the bottom of the screen.
- The default login ID for Report Librarian is ADMIN with no password.
- You should back up all of your Librarian data files prior to any re-install. The install program will always overwrite the files that are in the Librarian subdirectory.
- Report Librarian requires a display resolution of greater than 640 by 480 pixels to appropriately display its dialog boxes.
- Report Librarian uses RRWRUN.EXE for display of its internal reports.
- If you experience difficulty when saving reports, you can disable the Report Librarian to see if that avoids the problem. To disable the Librarian, add the line: LIBRARIAN=OFF

to the [DEFAULTS] section of the C:\windows\RRW.INI or RSW.INI file.

#### *Documentation*

A PDF printable documentation set is available on the Version CD in the PDFDOCS subdirectory along with a copy of the install program for the Adobe Acrobat Reader. These files are not automatically installed.

Available Files:

R&R V10 Conversion and Shortcut Utilities.pdf R&R V10 Data Dictionary Editor.PDF R&R V10 Installation Guide.pdf R&R V10 Rapid Runner User Guide.pdf R&R V10 Report Librarian.PDF SQL V10 Developing Applications.pdf SQL V10 User Guide.pdf Xbase V10 Developing Applications.pdf Xbase V10 User Guide.pdf

#### *Email Report Bursting and Distribution*

• Bursting at Group1 includes Group2 header only for first Group2 record. Workaround is to use a conditional record band in place of the Group2 header.

#### *ParameteRR fields*

• In SQL version only, character parameteRR default values must be entered using single quote delimiters. Using double quotes may result in a runtime error.

# **R&R Report Writer, Version 10 Release Notes (October 07, 2002) Page 14 of 18**

### *Sorted field names*

- It is possible to remove some or all fields from the field listing by first viewing a field listing by table name and clicking a table name to contract its field listing. If you then toggle to display by A-Z, the fields from any contracted table will not appear. If y ou contracted all tables, then the Z-A list will be entirely empty. You can restore it by selecting the table sort button and then expanding each table lists.
- If you select Sort by Type, the Type headers do not behave like the table headers. You cannot click on a Type to expand/contract its field listing.

### *Variable graphics/Insert Picture from field*

- A picture file field requires a full path and filename for R&R to locate the image source.
- The BLANK.BMP used by R&R as an image placeholder is a bordered box. You can edit this file to use a different default image.

### *100%CPU utilization while Print Preview window is displayed*

• This problem is caused by a behavior in the software where a processing loop during preview is consuming all available CPU cycles. Processing large amounts of data is by nature a cycle-intensive process and even during print preview, R&R is deriving totals for display and dynamic updating. In most environments, this issue will not impact users to any noticeable extent. However if users are running under NT Terminal Server and any Report Writer user is previewing a report, performance will degrade for all other users and applications on that Terminal Server. Until we are able to address this problem, the suggested workaround is to limit the use of print preview to active viewing of reports rather than allowing an unattended print preview window to remain open. Printing and exporting of a report do not exhibit the problem and may be a better alternative to preview in a Terminal Server environment.

# *Page X of Y functions*

• LASTPAGE() returns the total number of pages in a report by building an internal image of the entire report structure. So if you have a lengthy report, using LASTPAGE() will increase the time it takes to display or print the report.

#### *Print Preview Band Identification*

- Band lines that are empty or contain only lines or boxes or images do not show with a colored border in print preview. If you add any text field to one of these lines (such as outside the printable right margin) the colored border will appear.
- If a word wrapped field wraps to an additional page, each additional page for that field displays in page header band color. The same thing happens if break record area across page is set to yes and record area does indeed break.
- In a report with multiple columns and down order, colors show up on right hand side of page only.

#### *Result Set Browser*

- Using Save to DBF from the Result Set Browser accepting the default file name will result in an Error 3 file is in use. There is no problem if you change the name.
- Saving a grouped result set will save the entire result set rather than just the grouped records.

#### *Xbase export and duplicate field names*

• If you are exporting a report to a DBF file and have fields on the export line with duplicate field names (but different alias names such as CUST->CUSTNO and ORDERS->CUSTNO) only the contents of the first field will be included in the export file. The workaround is to create a calculated field for one of the duplicates and use this calculated field in place of the database field on the exported band line.

#### *Crash in large reports containing charts*

• Reports containing charts and a large number of processed records may experience a program crash on some machines and operating systems. There is currently no workaround for this problem.

#### *Printer properties*

• Selecting printer properties from File Print dialog allows you to change printer properties however R&R does not always honor these changes. For example, the R&R PDF export driver has a checkbox to enable embedded fonts. However selecting this box does not cause fonts to be embedded. . There is currently no workaround for this problem.

# **SQL/ODBC Connectivity Issues**

#### *SQL Server7/2000*

- Auto SQL reports are limited to selecting tables from the current login database.
- If you need to join tables across databases, you can create a User SOL report or can within you database build a View table that references tables from a different database.
- If you are opening reports that were created against earlier versions of SQL Server, you may incorrectly receive the error "Data source not found and no default specified". To resolve this problem, edit your c:\windows\RSW.INI file and add the line:

UseQEConnect=1

to the [Database] section. You will need to add a [Database] section if it is not already present in the file. Then save the file and restart R&R.

• Data from Unicode field types (nchar, nvarchar, ntext) will appear as empty when the report is executed. Support for these field types will be added in subsequent update.

#### *Oracle*

- If you are running from an Oracle8 client machine using the SQORA32.DLL ODBC driver, data from VARCHAR2 fields may be incorrectly returned. Workaround is to use the earlier Oracle7 SQO32 73.DLL driver.
- If you are experiencing slow report retrieval or excessive delays when defining calculated or total fields, there is an optional INI file setting that should correct this problem. Edit your C:\windows\RSW.INI file and add the line:

ALWAYSRR=1

to the [Database] section. If your RSW.INI does not currently have a [Database] section, you can add one at the end of the file. Then save the file and re-start R&R.

#### *MS Access*

The unmatched records join option for Access is limited to reports containing a single join. If you need to use this option and include more than two tables in your report, the workaround is to create a query within Access that joins your tables as required and then use this Access query as the master file for your report.

# *Visual FoxPro*

• Visual FoxPro driver gives error "No table names were found for this datasource" when try to create a new report using free tables. Workaround is to create a User SQL report or to use the dBase driver instead.

# **R&R Report Writer, Version 10 Release Notes (October 07, 2002) Page 17 of 18**

# **Version 10 Installed Executable files**

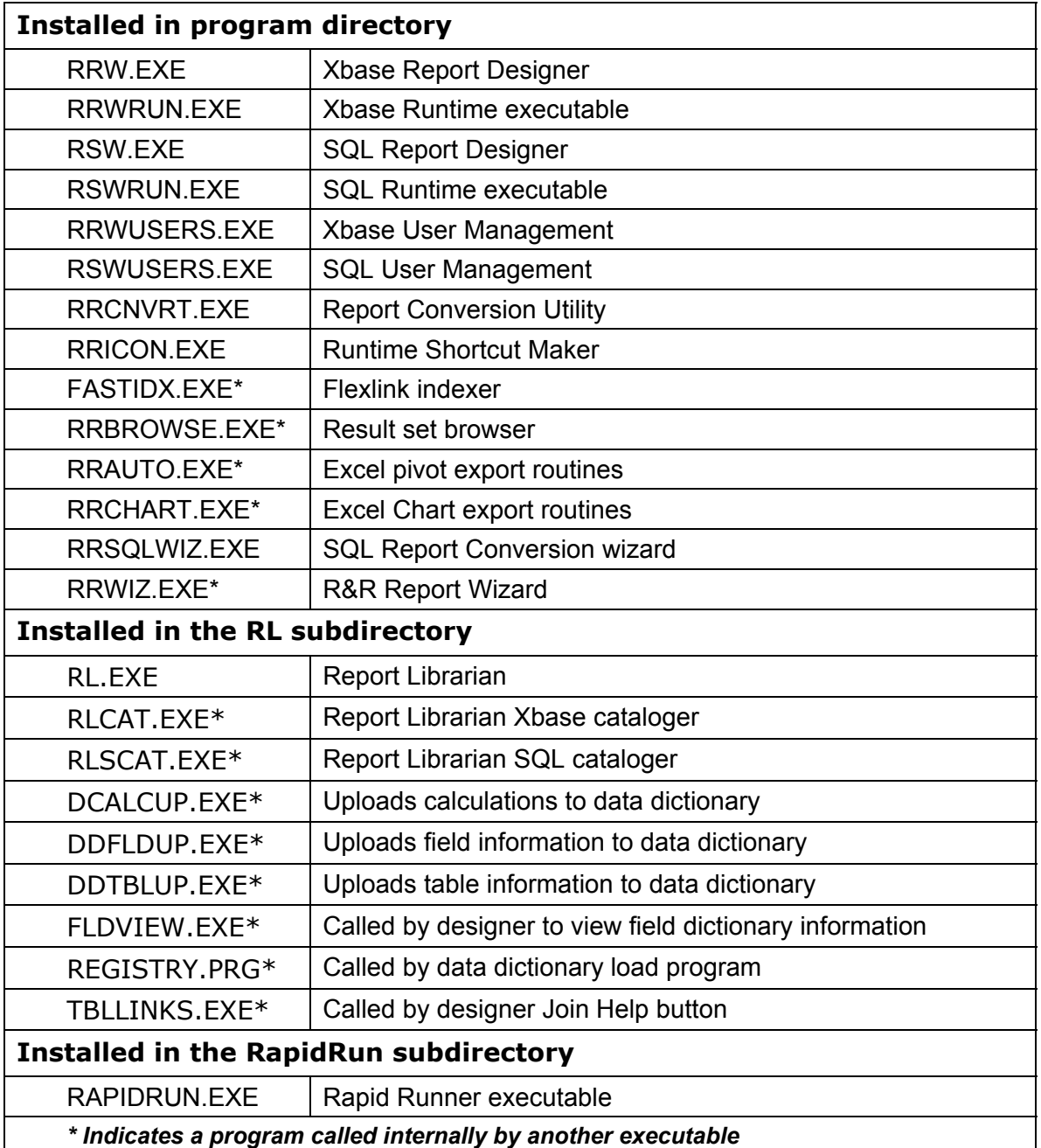

# **R&R Report Writer, Version 10 Release Notes (October 07, 2002) Page 18 of 18**

#### **Other News**

The name "Liveware" is meant to reflect the need to augment your hardware and software with the help of live people to help you leverage your hardware and software investment. Liveware Publishing is proud to offer you the following services:

- Technical Support
- Training Classes
- Training Manuals
- Report Design Consultation
- Report Template Construction
- Data Dictionary Building and Maintenance
- Custom Development of Runtime Prompts
- Custom Development of Report Wizards

For information about these services, please contact our knowledgeable staff at 800-936-6202 or<mailto:liveinfo@livewarepub.com>.

Please visit our web site at <http://www.livewarepub.com/>for the latest information about R&R Report Writer.

**Also, check out our** *R&R User Discussion Forum* **where you can exchange ideas with other R&R users.** 

# **We Want to Hear from You!**

Please send your ideas, suggestions and comments to [mailto:liveinfo@livewarepub.com.](mailto:liveinfo@livewarepub.com)